Espace pédagogique de l'académie de Poitiers > Site du collège Maurice Fombeure > VIE PEDAGOGIQUE > **ORIENTATION** 

<https://etab.ac-poitiers.fr/coll-menigoute/spip.php?article1126> - Auteur : Webmestre

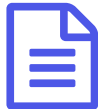

## Réfléchir à ses enseignements de spécialités après la seconde

Le lien ci-dessous vous permet déjà d'envisager l'après seconde si vous souhaitez poursuivre dans la voie générale.

http://www.horizons2021.fr/? [gclid=EAIaIQobChMIy4zRh7qm4AIVSJ3VCh3iuA4nEAAYASAAEgImHPD\\_BwE&gclsrc=aw.ds](http://www.horizons2021.fr/?gclid=EAIaIQobChMIy4zRh7qm4AIVSJ3VCh3iuA4nEAAYASAAEgImHPD_BwE&gclsrc=aw.ds)C'

- 1 : Cliquez sur " je teste mes choix".
- 2 : Choisissez trois enseignements de spécialités qui pourraient vous intéresser.
- 3 : En surbrillance apparaissent les domaines qui correspondent à ces choix. Cliquez sur ceux qui vous intéressent.
- 4 : une nouvelle page apparaît avec les diplômes et exemples de professions envisageables.
- 5 : Pour aller plus loin, vous pouvez cliquer sur "Seconde 2018-2019" en bas à droite.

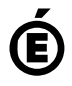

 **Académie de Poitiers** Avertissement : ce document est la reprise au format pdf d'un article proposé sur l'espace pédagogique de l'académie de Poitiers. Il ne peut en aucun cas être proposé au téléchargement ou à la consultation depuis un autre site.